## **Marche à suivre Google Slides**

## Visionnement du diaporama

Pendant la création de votre présentation, visionner fréquemment votre travail, ainsi vous pourrez apporter les modifications que vous désirez.

1. Cliquer sur **« Lire »**.

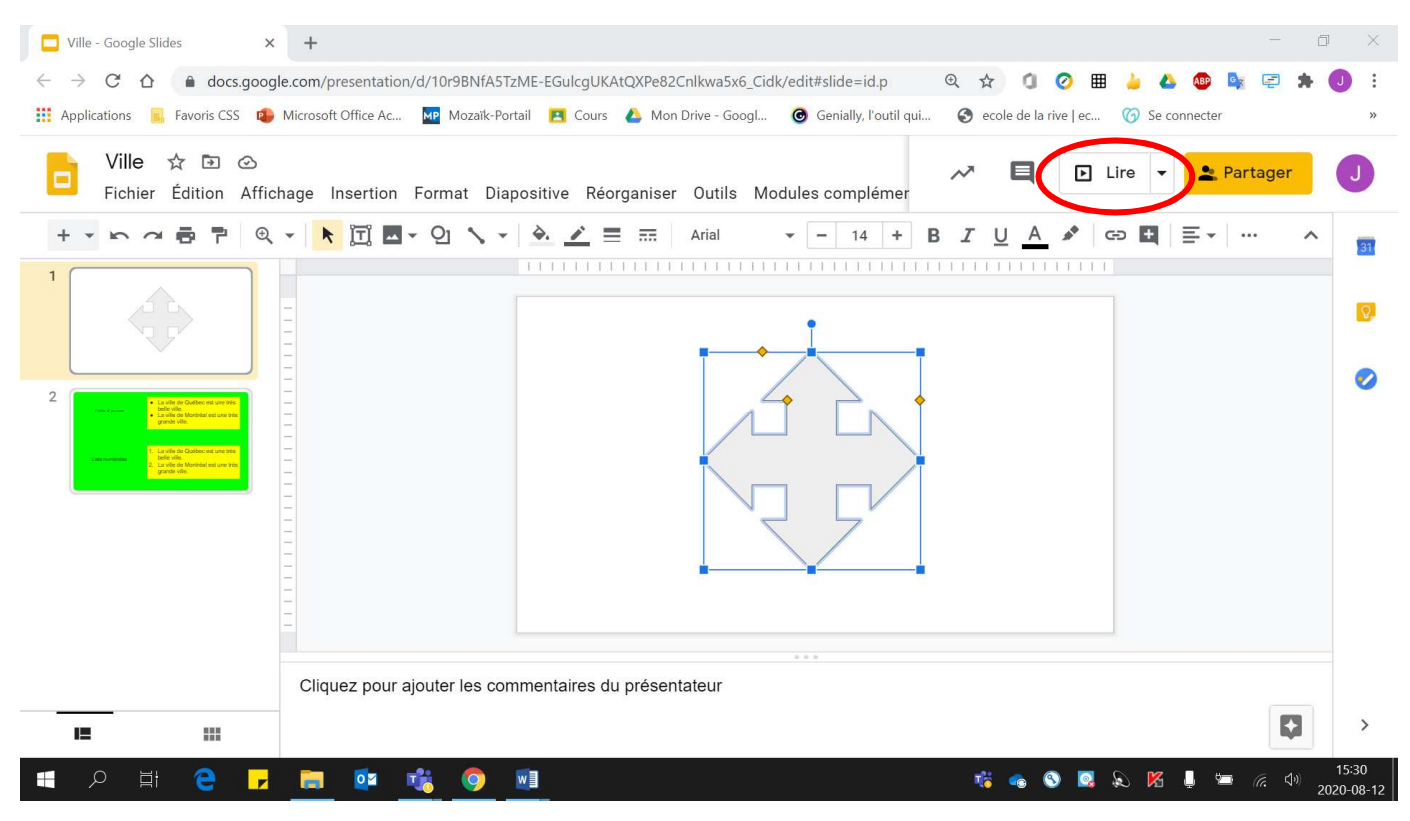